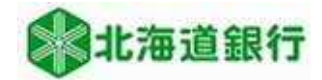

## 北海道銀行 ビジネスWEBサービスをご利用のお客様へ 都度指定振込利用開始マニュアル (令和5年4月17日現在)

道銀ビジネスWEBサービス振込振替サービスの都度指定振込(振込先口座情報を直接入力し振込む方法) を利用する為には利用者に利用権限を付与する必要があります。 本マニュアルでは利用権限の設定方法を説明いたします。

## ※利用権限の設定はマスタユーザ又は管理者ユーザが実施します。

## ご注意ください

※「都度指定振込」は振込振替の承認機能を「承認なし」でご利用の場合のみ利用いただけます。 承認機能を「承認あり」でご利用の場合、権限を付与しても「都度指定振込」は利用いただけま せんのでご注意願います。

ビジネスWEBサービスにログインし、ユーザ設定→利用者管理ボタンをクリックします。

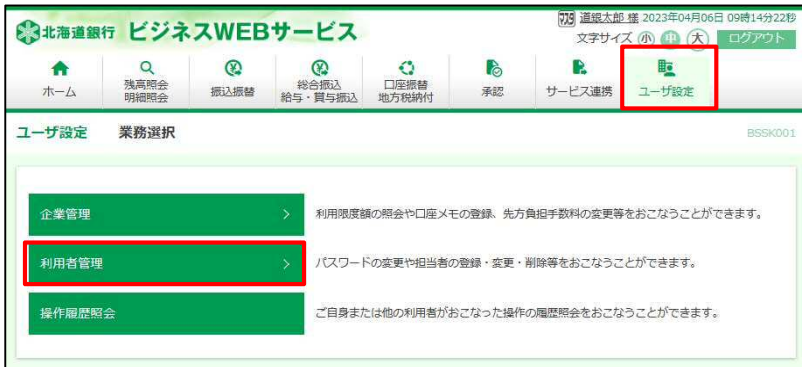

作業内容選択画面が表示されます。利用者情報の管理ボタンをクリックします。

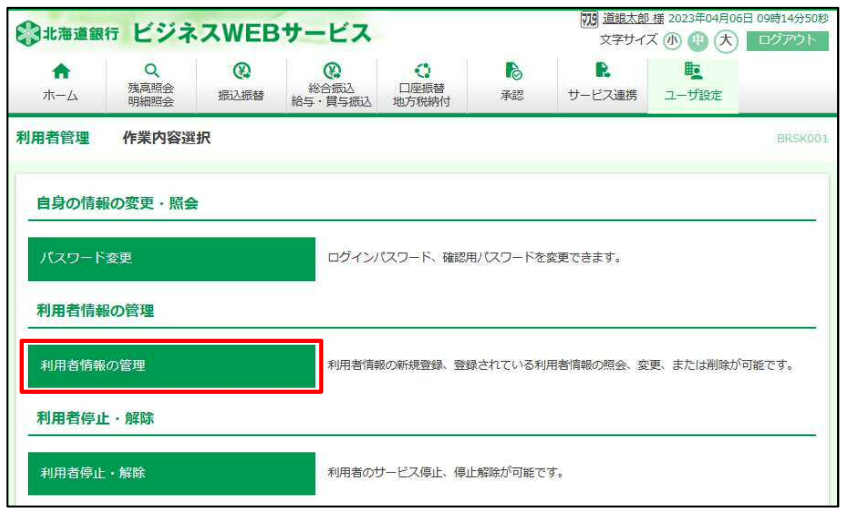

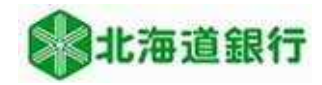

利用者情報の新規登録・削除・変更・照会画面が表示されます。 都度指定振込の権限を設定する利用者を選択し、変更ボタンをクリックします。

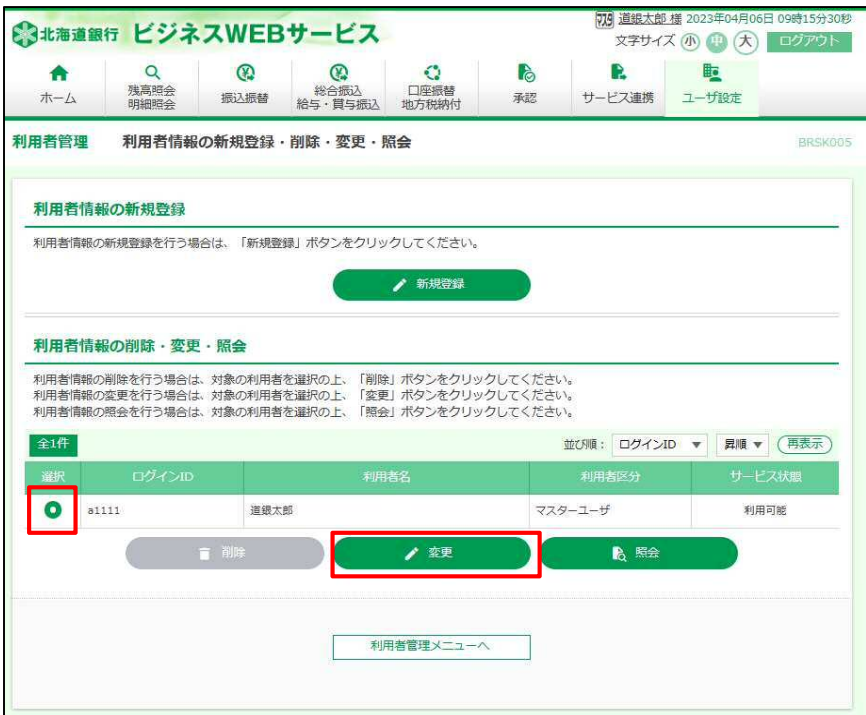

1画面目はそのまま次へボタンをクリックし、2画面目へ進みます。

2画面目の「サービス利用権限情報」欄の資金移動「振込振替 依頼(都度指定振込)」にチェック することで権限が付与されます。

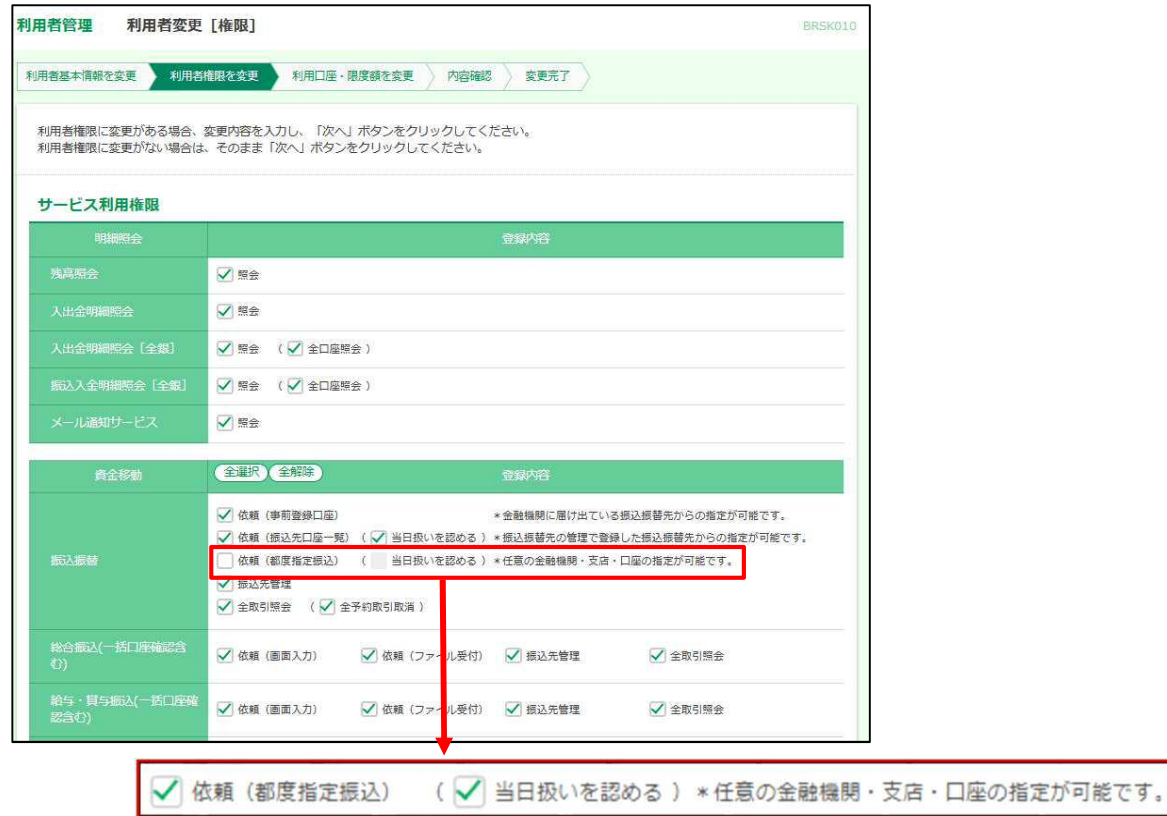

権限設定後、次へボタンをクリックし、次画面で入力完了ボタンをクリックします。

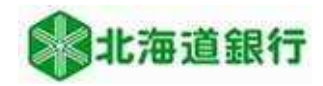

利用者登録確認画面が表示されます。振込振替 「依頼(都度指定振込)」が変更 されているのを確認します。 確認用パスワード・トランザクション認証番号を入力し、実行ボタンをクリックします。

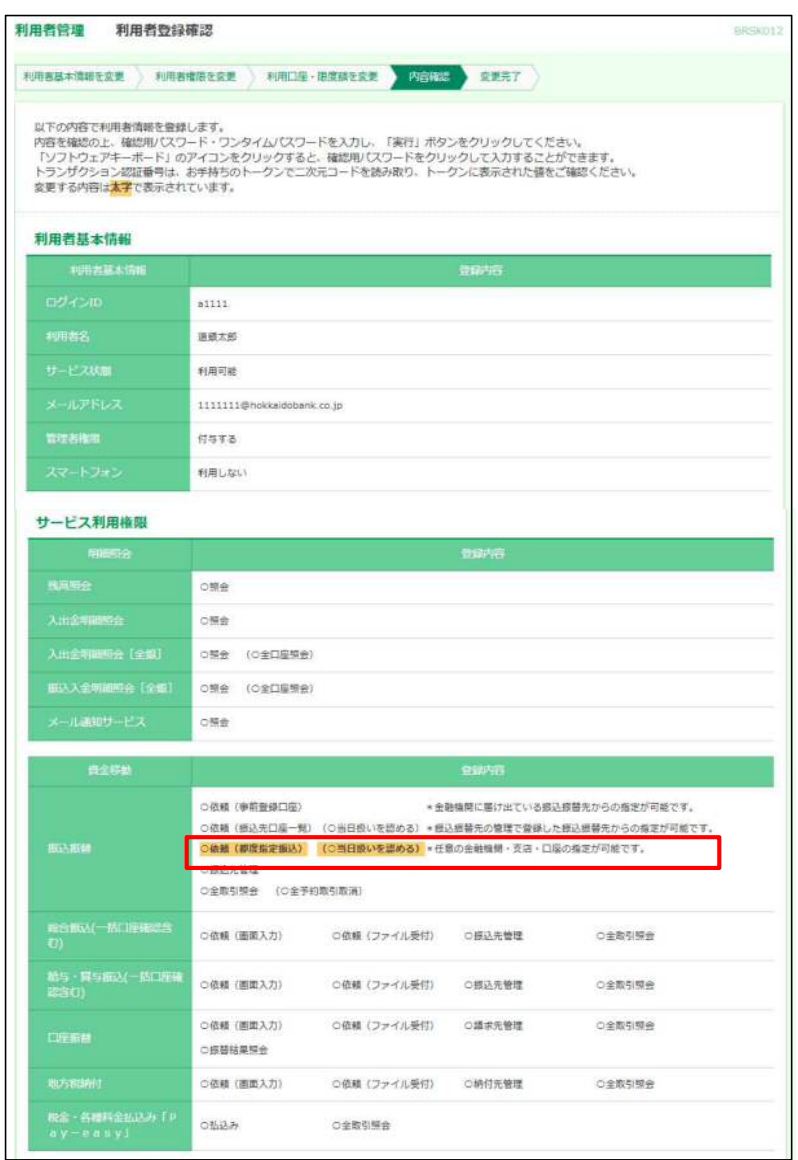

利用者登録結果画面が表示され、権限が付与されました。

※振込振替の承認機能を「承認あり」でご利用の場合、権限を付与しても「都度指定振込」 は利用いただけませんのでご注意願います。

<本件に関するお問い合わせ先> 北海道銀行ダイレクトバンキングセンター 0120-44-5589(ガイダンス1を選択) (銀行営業日 9:00 ~ 17:00)